# HOW TO ADD A SPOUSE, GUEST OR CHILD; REGISTER FOR GOLF AND/OR REGISTER FOR THE CHILDREN'S PROGRAM IF YOU ALREADY REGISTERED FOR THE CONFERENCE

### JOB AID

## Go to the IPU Payment Portal and Select the Registration Type that You Need to Add

 Use the following link to visit the IPU MSU Cash Net Payment Portal:

https://commerce.cashnet.com/msu 3509

- Scroll down the catalog list until you reach the MEPC registration types.
- Select the registration type
   (IE: MEPC-Spouse or Guest)
   that you need to add by clicking on the registration type title
   (A1) or the View Details (A2)
   button.

#### **MEPC Registration Types**

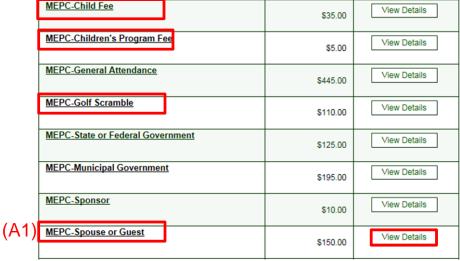

(A2)

#### Enter Registration Type Information

- Change the Quantity if you are adding more than one registrant of a particular registration type.
   The default value is 1. (B1)
- Enter the YOUR NAME (Conference Attendee) in the Attendee Name field. (B2)
- Enter YOUR organization (Conference Attendee's Org) in the Organization (B3) field
- Click Add to basket (B4)

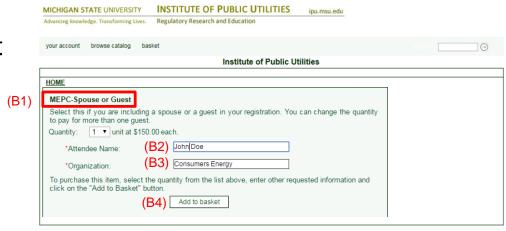

# If You Need to Pay For More Than One Registration Type, do the following, if not continue to slide 5

- Click Continue shopping (C1)
- Locate the additional MEPC Registration type (IE: MEPC-Spouse or Guest). (C2)
- Follow steps 1-4 on the previous slide.
- Go to Slide 5

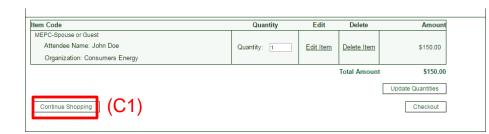

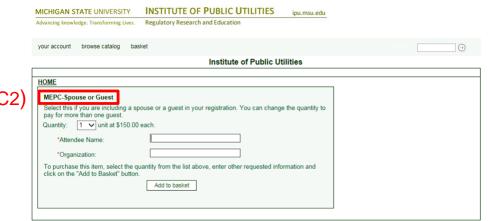

### **Checking Out**

- Click Check Out (D1)
- Click Continue as Guest (D2)

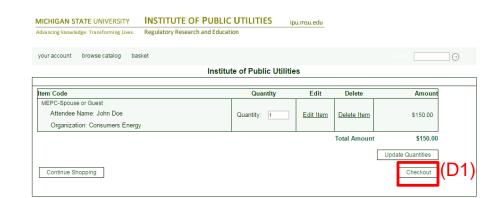

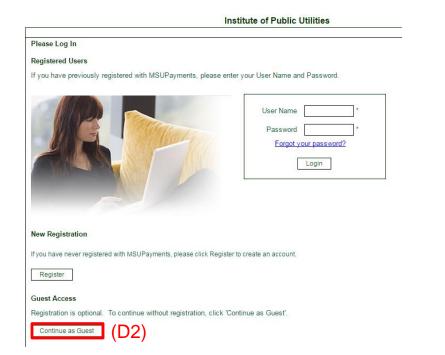

### **Enter Billing Information**

- Enter billing information (E1)
- Click Continue Checkout (E2)

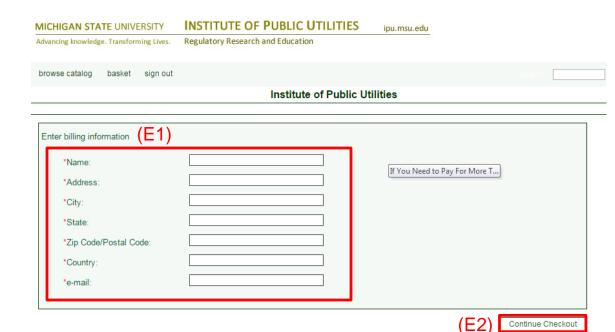

#### Select Method of Payment

- Select Payment Method (F1)
- Continue Checkout (F2)

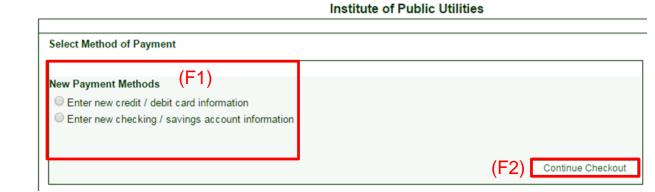

#### **Enter Payment Information**

- Enter Credit/Debit
   Card information (G1)
   or Bank Account
   Information (G2)
- Click Continue Checkout (G3)
- Confirm your information
- Click Submit
   Payment to complete
   your transaction

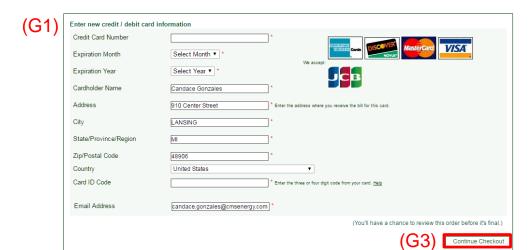

| (G2) | ACH TRANSACTION AUTHORIZ AGREEMENT:                                                                                                    |                                                                                                    |  |  |  |
|------|----------------------------------------------------------------------------------------------------|----------------------------------------------------------------------------------------------------|--|--|--|
|      |                                                                                                    | ction, I agree to the terms and conditions of this ACH Transaction Authorization Agreement<br>Iress has been provided, MSU will send an e-mail confirmation of this transaction. (Please     |  |  |  |
|      |                                                                                                    |                                                                                                    |  |  |  |
|      |                                                                                                    |                                                                                                    |  |  |  |
|      |                                                                                                    |                                                                                                    |  |  |  |
|      |                                                                                                    | not attempt to use credit card cash advance checks, brokerage account checks, or any check<br>Jse for ACH". Your debit or credit card number will NOT work. You will need to enter your bank |  |  |  |
|      | Only checks from regular checking accounts at U.S. domestic banks (including most credit unions) may be used for electronic check payments. Be sure to copy the rotuting/fransit and account numbers very carefully from your check. If you enter incorrect values, or if you attempt to use a check that is not from a regular U.S. domestic bank checking account, your electronic check will be returned. |                                                                                                    |  |  |  |
|      | If you are unsure of whether or not your check can be used or what routing/transit and account numbers to enter, call your bank, ask them if your account can be used for ACH, and verify the correct numbers to use.                                                                                                    |                                                                                                    |  |  |  |
|      | Bank Account Number                                                                                                    |                                                                                                    |  |  |  |
|      | Confirm Bank Account Number                                                                                                    | *                                                                                                    |  |  |  |
|      | Account Type*                                                                                                    | ○ Checking ○ Savings                                                                                                    |  |  |  |
|      | Routing Transit Number                                                                                                    | * What are my Routing Transit and Account Numbers?                                                                                                    |  |  |  |
|      | Account Holder Name                                                                                                    | Candace Gonzales *                                                                                                    |  |  |  |
|      | Email Address                                                                                                    | candace.gonzales@cmsenergy.com *                                                                                                    |  |  |  |
|      |                                                                                                    | (You'll have a chance to review this order before it's final.)                                                                                                    |  |  |  |
|      |                                                                                                    | (G3) Continue Checkout                                                                                                    |  |  |  |

#### Confirm Information & Submit Payment

- Confirm all of your information on the screen (H1)
- Click Submit
   Payment (H2) to
   complete your
   transaction.
- You will receive a confirmation via email.

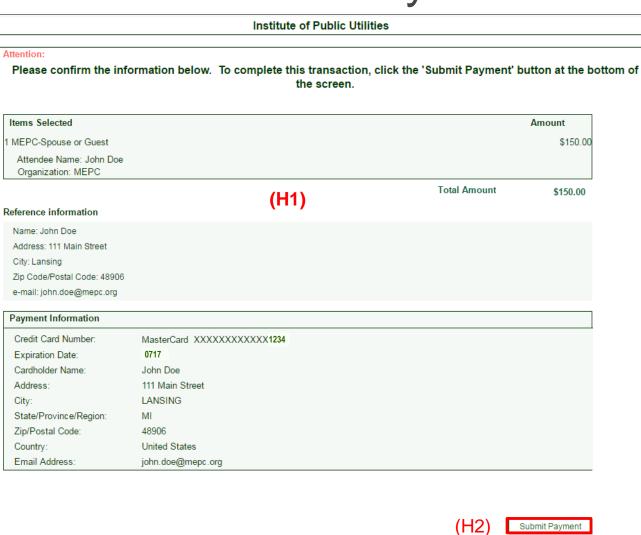

#### Confirmation & Receipt

Print Receipt Bac

- Print receipt (I1)
- Receipt number (I2)
- You will also receive a receipt via email.

#### **Institute of Public Utilities**

Institute of Public Utilities 517 432-2262 ipu@msu.edu

Receipt Number: 2017001

MSU Online

Current Date: 05/30/2017

Name: John Doe Address: 101 Main St. City: Lansing

Zip Code/Postal Code: 48912 e-mail: John.Doe@mepc.org

| Description                               |       | Amount Tax |
|-------------------------------------------|-------|------------|
| 1 MEPC- Spouse or Guest<br>Attendee Name: |       | \$150.00   |
| Organization:                             | Total | \$150.00   |

|       | Payments Received                      |       | Amount   |
|-------|----------------------------------------|-------|----------|
|       | MSU CC Payment MasterCard XXXXXXXXXXXX |       | \$150.00 |
| Autho | Authorization # 12345678910            | Total | \$150.00 |

This payment will appear on your statement as Michigan State University.